#### **FTI-NSP2: Notas de preparación y cobertura del vehículo RSTECH.LLC.** SUPPORT - 1(888) 820-3690, EXT 203 **Make Model Year Install CAN Lights BCM POC I/O Changes DL-NI3** Park / Auto **|| || ||Green White/Blue** NissanMurano Intelli-Key PTS AT || 2015-24 || Type 3 || Type A || POC 1 || BIC || See note || None/None Hazard1/2 **El tipo de instalación 3** requiere el firmware **BLADE-AL (DL) -NI3**, el módulo flash y la actualización del firmware del controlador antes de la instalación. **CAN:** El arnés NSP2, cuando se configura para aplicaciones NI3, no requiere una configuración específica del arnés CAN conector, las conexiones CAN NI3 están cableadas entre el conector blanco de 14 pines y el conector BCM negro de 40 pines. **Luces:** las confirmaciones de estado visual y la información de diagnóstico se proporcionan a través de luces de emergencia cuando se utiliza el arnés NSP2. La salida del controlador **POC1** debe configurarse para una de las siguientes configuraciones (según el tipo de interruptor): **\* Interruptor de peligro momentáneo de la luz de peligro [30] \* Interruptor de peligro de enclavamiento de la luz de peligro 2 [23] Configuración de POC: CM7 / CMX:** POC2 - 2nd START [2] POC3 - 2nd IGN [3] **CM9:** POC3 - (-) START POC4 - (-) IGNITION **Cambios de I/O:** *El tipo 3 no requiere configuración del cable azul CN1, no realice cambios de conexión ni de configuración. Advertencia de daños al vehículo: Se debe tener cuidado para evitar mezclar los conectores BCM, se producirán daños en el vehículo si los conectores se colocan incorrectamente. Se recomienda que realice las conexiones BCM una a la vez, confirmando que cada conexión del arnés en T está en la posición correcta del BCM antes de continuar con la siguiente conexión, intentar programar o intentar un arranque remoto.* **FTI-NSP2 - Notas de instalación y configuración** • FT-DAS Required for manual transmission. **A CONEXIONES REQUERIDAS - CONECTORES DE E / S SEGUROS NO UTILIZADOS** . BOTH Red & Red/White MUST be connected with high current application. Jumper Setting **B CONEXIONES REQUERIDAS - VER ADVERTENCIA ARRIBA** Parking Light (  $\Box$   $\Box$  (+)Door Trigger In  $\begin{tabular}{|c|c|c|c|} \hline & \multicolumn{1}{c|}{\textbf{Accessor}} & \multicolumn{1}{c}{\textbf{F1}} & \multicolumn{1}{c}{\textbf{F2}} & \multicolumn{1}{c}{\textbf{F3}} & \multicolumn{1}{c}{\textbf{F4}} & \multicolumn{1}{c}{\textbf{F5}} & \multicolumn{1}{c}{\textbf{F6}} & \multicolumn{1}{c}{\textbf{F7}} & \multicolumn{1}{c}{\textbf{F8}} & \multicolumn{1}{c}{\textbf{F9}} & \multicolumn{1}{c}{\textbf{F9}} & \multicolumn{1}{c}{\textbf$ **C CONEXION REQUERIDA** Trunk (a) a) alfa Starter Starter  $\boxed{ \Box \Box \Box } \boxed{ \Box }$  Ignition **D SIN CONEXIÓN** Parking Light (Default) **(English) (Default**) Accessory (Default) **CM7000/7200 Cut loop for A/T E NO REQUERIDO CM-900 CM7X00 CM-900S/900AS CM900AS/900S Jumper FEATURE COVERAGE COBERTURA DE FUNCIONES** <sup>I</sup>IIIIIIIIIIIIIIIIIIIIIIIIIIIIIIIIIIIIIIIIIIIIIIIIIIII<sup>I</sup> DEREK ZOOLANDER **2007**  $\bullet$  $\overline{\bullet}$  $O|O|O$  $\overline{\bullet}$  $\bigcirc$  $\bullet$ lolo lo lo  $\bullet$  $\bullet$ i<br>I CENTER KIDSON **DISARM OEM ALARM ECURE TAKEOVER** ARM OEM ALARM **IMOBILIZER DATA SECURE TAKEOVER IMMOBILIZER DATA**  $\Box$ **NORITY UNLOCK PRIORITY UNLOCK IN RUAR ALARM ARM OEM ALARM WER LIFTGATE POWER LIFTGATE** *for* **BRAKE STATUS E-BRAKE STATUS DOR UNLOCK DOOR UNLOCK JNK/HATCH INK STATUS TRUNK STATUS AKE STATUS BRAKE STATUS TRUNK/HATCH DOR STATUS OD STATUS HOOD STATUS**  $\ddot{\mathbf{v}}$ **DOOR STATUS TH OUTPUT TACH OUTPUT DOR LOCK DOOR LOCK START** GN<sub>1</sub> ACC **RELEASE**

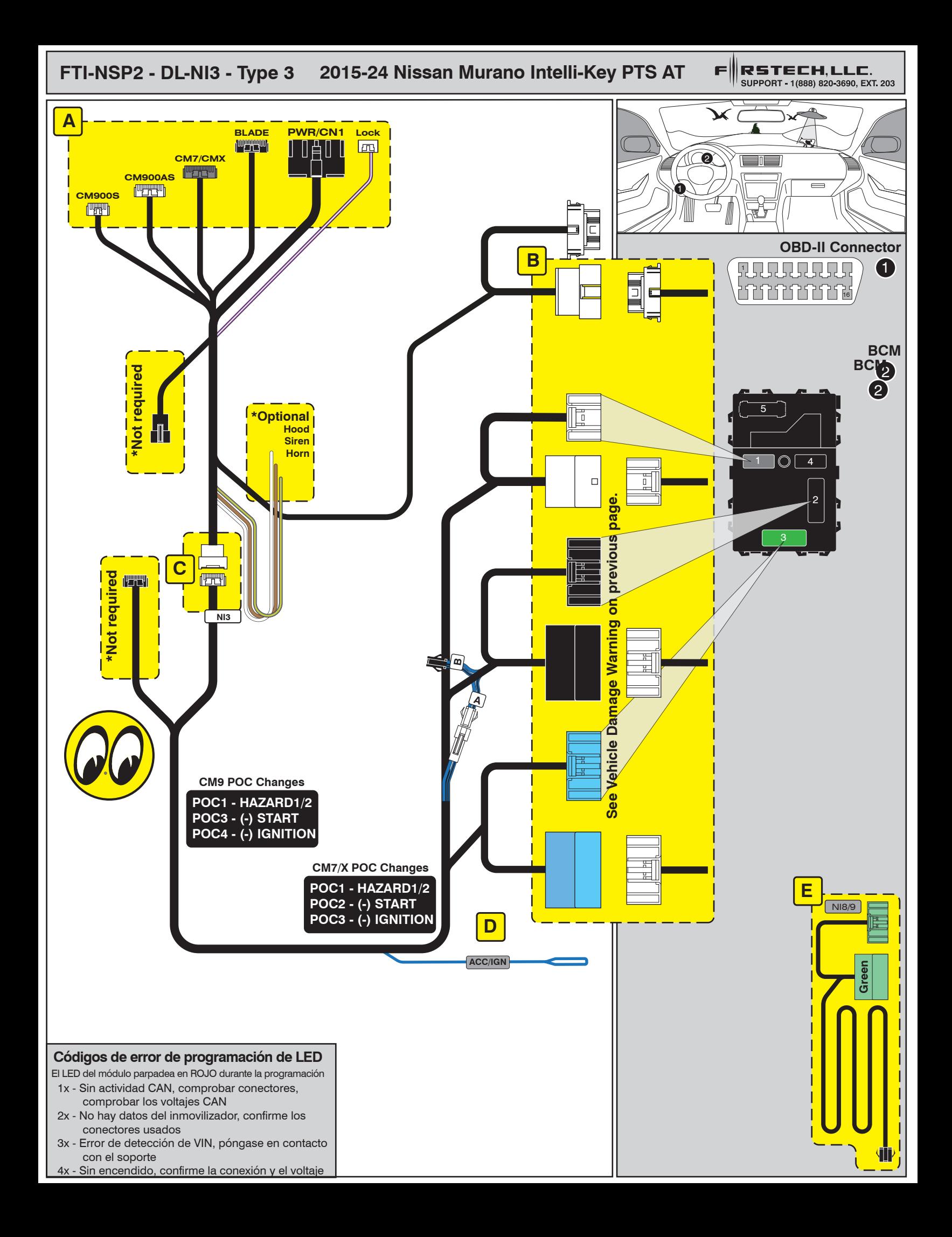

# INSTALL GUIDE

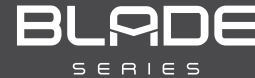

## DOORLOCK INTERFACE NISSAN/INFINITI/AND BEYOND

Patent No. US 8,856,780 CA 2759622

CARTRIDGE INSTALLATION

Page 30 of 32 **COM-BLADE-AL(DL)-NI3-EN** Doc. No.: ##75297## 20210412

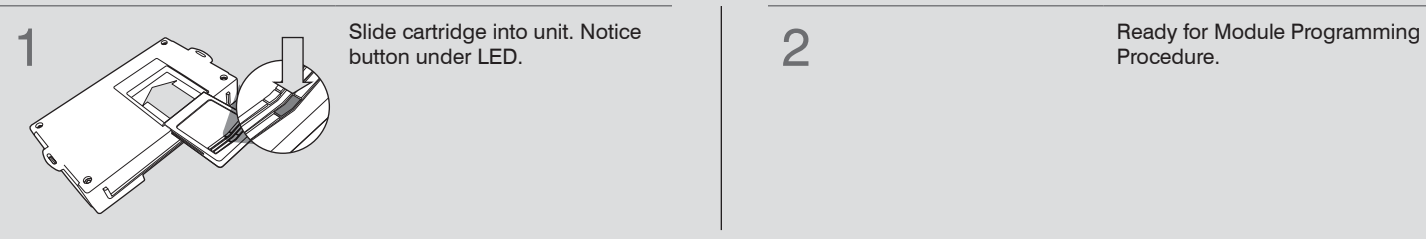

Procedure.

## MODULE PROGRAMMING PROCEDURE

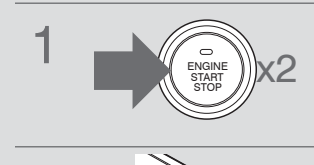

Push start button twice  $[2x]$  to<br>ON position ON position. Push start button twice  $[2x]$  to<br>  $\frac{1}{\text{SNARIT}}$ <br>  $\frac{1}{\text{SNARIT}}$ <br>  $\frac{1}{\text{SNATIT}}$ <br>  $\frac{1}{\text{SNATIT}}$ <br>  $\frac{1}{\text{SNATIT}}$ <br>  $\frac{1}{\text{SNATIT}}$ <br>  $\frac{1}{\text{SNATIT}}$ <br>  $\frac{1}{\text{SNATIT}}$ <br>  $\frac{1}{\text{SNATIT}}$ <br>  $\frac{1}{\text{SNATIT}}$ <br>  $\frac{1}{\text{SNATIT}}$ <br>  $\frac{1}{\text{SN$ 

 $\sum$  Wait, LED will turn solid BLUE<br>for 2 seconds. for 2 seconds.

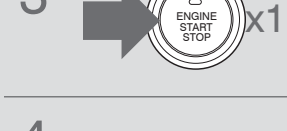

4 Module Programming Procedure completed.

OFF position.

# INSTALL GUIDE

turn on.

**BLRDE** 

## DOORLOCK INTERFACE NISSAN/INFINITI/AND BEYOND

Patent No. US 8,856,780 CA 2759622

PUSH TO START VEHICLE TAKE OVER PROCEDURE - TO THE VEHICLE OWNER

Page 32 of 32 COM-BLADE-AL(DL)-NI3-EN Doc. No.: ##75297## 20210412

### **NOTE** I This procedure is to be followed during remote starter runtime prior to entering vehicle. II All vehicle doors must be closed. Failure to follow procedure may result in vehicle<br>displaying CHECK ENGINE or TIRE PRESSURE<br>messages. displaying CHECK ENGINE or TIRE PRESSURE error messages. example to Start vehicle take over<br>  $\overline{6}$ procedure completed. **4** Press and release BRAKE pedal. **3** Wait for the LED indicator of<br>
the push button to be in the ON position. OR Wait for the ORANGE LED indicator of the push button to  $\sim$ START STOP ENGINE LOC<sup>K</sup> <sup>A</sup>C<sup>C</sup>  $O_\nu$  $\frac{\text{SVD}}{\text{SVD}}$ STOP  $\mathcal{F}$  It is safe to select gear<br>ONLY AFTER ONLY AFTER LED indicator is in ON position. **1** Press UNLOCK on after-market remote or OEM fob. Open vehicle door. Enter vehicle WITH THE OEM FOB. Close vehicle door. ENGINE ENGINE THE START TO ST ST **OR**